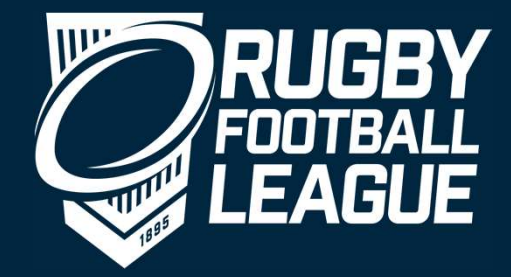

# North West Junior and Youth Clubs

Introduction to LeagueNet

## Introduction

- **Introduction**<br>• Kelly Barrett RFL Head of Delivery Community Game Competitions<br>• Tim White RFL Competition Officer for NWML **Introduction**<br>• Kelly Barrett – RFL Head of Delivery Community Game Comp<br>• Tim White - RFL Competition Officer for NWML<br>• Alex Stephens – RFL Systems Officer **Introduction**<br>• Kelly Barrett – RFL Head of Delivery Community G<br>• Tim White - RFL Competition Officer for NWML<br>• Alex Stephens – RFL Systems Officer
- 
- 

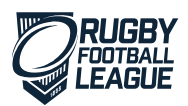

## Introduction

- 
- **Introduction**<br>• LeagueNet introduced in 2017<br>• NW Youth and Junior registrations are on Leag **Introduction**<br>• LeagueNet introduced in 2017<br>• NW Youth and Junior registrations are on LeagueNet – Currently<br>entered manually by David Lowe entered manually by David Lowe
- All Competitions use the system

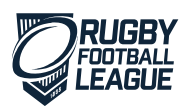

# Player Registrations

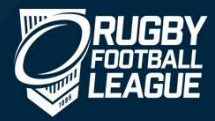

# Registration Process - 2020

All new players will register Online on LeagueNet

All re-registrations will be Online on LeagueNet

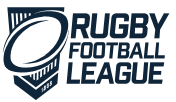

# Reminder - New Registrations

- **Reminder New Registrations**<br>• All new players must register themselves on LeagueNet with, where appropriate, a parent / guardian consenting to their application. **Example 19 ACC ACC Server Accepts ACC Server ACC Server ACC Server Accepts**<br>All new players must register themselves on LeagueNet with, where<br>appropriate, a parent / guardian consenting to their application. **Figure 19.1 All new players must register themselves on LeagueNet with, where**<br>
• All new players must register themselves on LeagueNet with, where<br>
• A link will be provided via email / LeagueNet Support website / websit
- 
- All new players must register themselves on LeagueNet with, where appropriate, a parent / guardian consenting to their application.<br>• A link will be provided via email / LeagueNet Support website / website.<br>• David Lowe All new players must register themselves on LeagueNet with, wappropriate, a parent / guardian consenting to their application.<br>A link will be provided via email / LeagueNet Support website / websit<br>David Lowe will continue

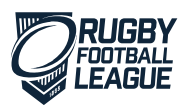

# Re-Registrations

- **Re-Registrations**<br>• The parent/guardian will register their child, using the League registration link, using the email address that has been updated. **re-Registrations**<br>The parent/guardian will register their child, using the League<br>registration link, using the email address that has been updated.<br>In the event that an email address has changed then this will need
- **Re-Registrations**<br>• The parent/guardian will register their child, using the League<br>registration link, using the email address that has been updated.<br>• In the event that an email address has changed then this will need<br>up **E-Registrations**<br>The parent/guardian will register their child, using the League<br>registration link, using the email address that has been updated.<br>In the event that an email address has changed then this will need<br>updatin

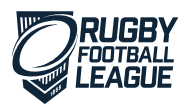

### **Transfers**

- Any player that has been active in 2019 and wish to move to a different club will be required to follow the transfer rules set out by the league. Fransfers<br>• Any player that has been active in 2019 and wish to move to a<br>different club will be required to follow the transfer rules set out by<br>the league.<br>• David Lowe will be responsible for processing transfers on Lea
- 

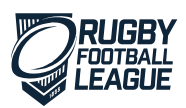

# Email Addresses

- Free accounts include: Hotmail, Yahoo, Gmail
- In 2019, 93% of adults in the UK used the internet. Almost all adults aged 16 to 34 years (99%) were recent internet users. • Free accounts include: Hotmail, Yahoo, Gmail<br>• In 2019, 93% of adults in the UK used the internet. Almost all adults<br>aged 16 to 34 years (99%) were recent internet users.<br>• In 2014, 87% of the adult population in the UK
- address.

Source: Office of National Statistics

# Coach Registrations

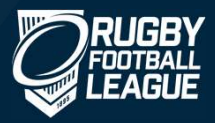

# Registration Process - 2020

All new coaches will register on LeagueNet

Process - 2020<br>All new coaches will register on LeagueNet<br>Coaches registered in 2019 will re-register on<br>LeagueNet for 2020 Ches will register on LeagueNet<br>
LeagueNet in 2019 will re-register on<br>
LeagueNet for 2020

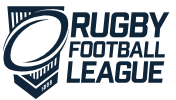

# Volunteer Registrations

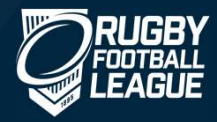

# To register in 2020

Registration Links will be sent for Coaches and Volunteers to register. People required to register are: **To register in 2020**<br>Registration Links will be sent for C<br>People required to register are:<br>1. Coaches<br>2. CWO<br>3. First Aiders **To register in 2020**<br>Registration Links will be sent for C<br>People required to register are:<br>1. Coaches<br>2. CWO<br>3. First Aiders<br>4. Game Day Managers **To register in 2020**<br>Registration Links will be sent for C<br>People required to register are:<br>1. Coaches<br>2. CWO<br>3. First Aiders<br>4. Game Day Managers<br>5. Chairman 1949<br>
Registration Links will be sent for Coac<br>
People required to register are:<br>
1. Coaches<br>
2. CWO<br>
3. First Aiders<br>
4. Game Day Managers<br>
5. Chairman<br>
6. Secretary Registration Links will be sent for C<br>People required to register are:<br>1. Coaches<br>2. CWO<br>3. First Aiders<br>4. Game Day Managers<br>5. Chairman<br>6. Secretary Registration Links will be sent for C<br>People required to register are:<br>1. Coaches<br>2. CWO<br>3. First Aiders<br>4. Game Day Managers<br>5. Chairman<br>6. Secretary

- 
- 
- 
- 
- 
- 

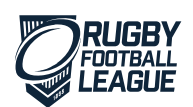

# Common Problems

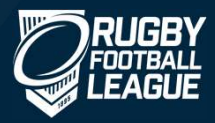

# Common Problems

The email address we hold for the player is not the same as what the parent is trying to use

A parent is trying to register their child as a new player but they have previously played and should be re-registered

Parent has tried previously unsuccessfully. Needs to clear cache or try in an incognito window

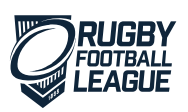

## Support Available

Online videos

https://www.rugbyleague.com/get\_involved/leaguenet\_support Online videos<br>
https://www.rugby-<br>
league.com/get\_involved/leaguenet\_support<br>
Or email us<br>
Leaguenetsupport@rfl.co.uk<br>
Training – Additional training can be provided if required

Or email us

Leaguenetsupport@rfl.co.uk

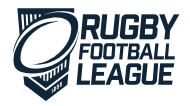

# Club Access to LeagueNet

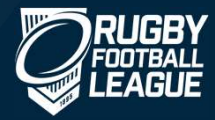

## Access to LeagueNet

- As a club administrator the first thing you should do is to go to https://passport.sportstg.com/ and register for a passport account.
- **Access to LeagueNet**<br>• As a club administrator the first thing you should do is to go to<br><u>https://passport.sportstg.com/</u> and register for a passport account.<br>• You will receive an email, from Sports TG, asking you to act
- Once you have confirmed your details you will need to complete the access request form, which can be found by going to the following link: https://form.jotformeu.com/70324999956373
- Once the form has been completed we will email you confirming that you have been provided access.

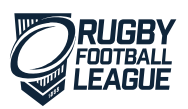

### Reminder - Monitoring Registrations

### Clubs can monitor who is registering

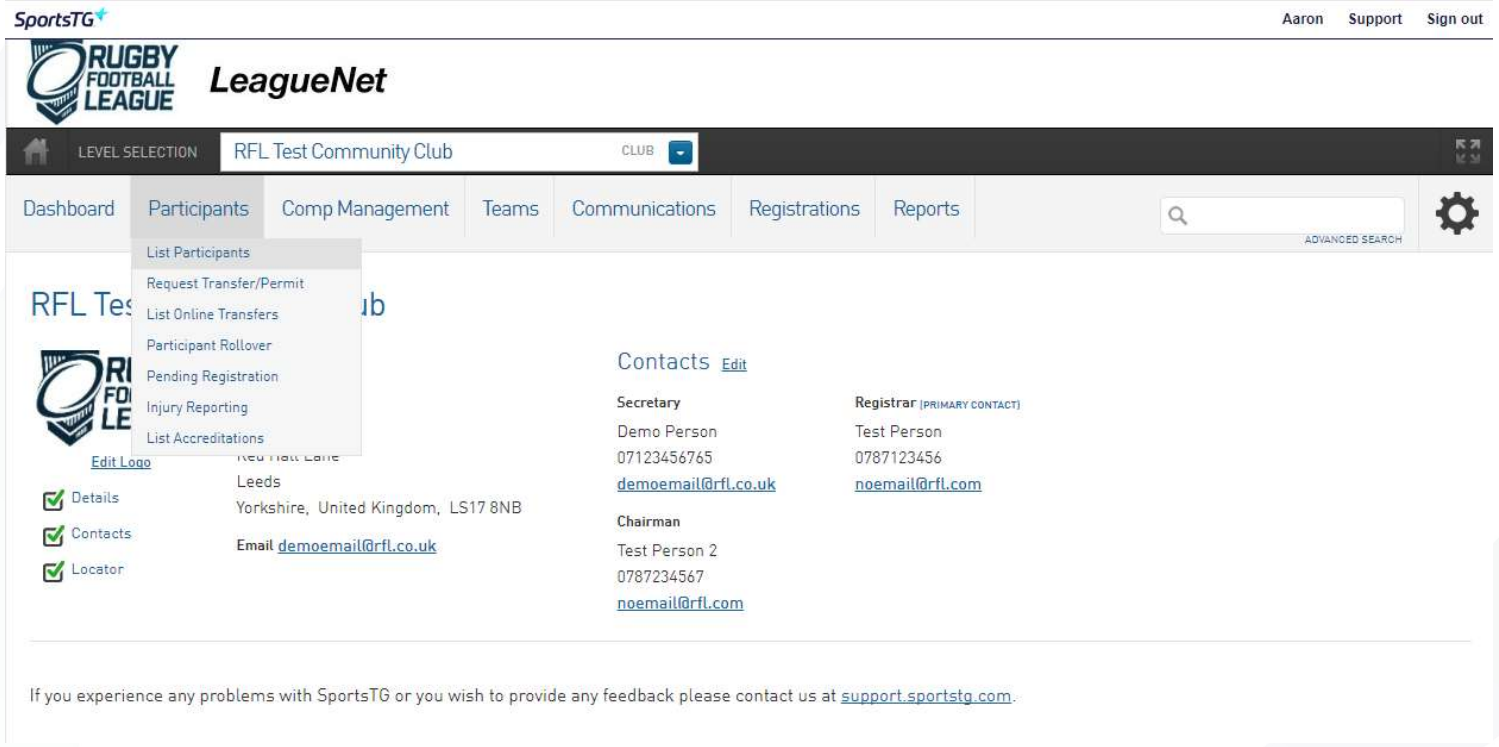

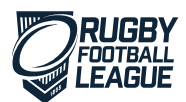

# Update Club Contacts

Please note: by clicking save you confirm that you have received specific consent from the individual for these details to be publicly displayed on the RFL website and notified them that the RFL can<br>contact them about oper

Save

### **Board or Committee Roles**

### **Functional Responsibilities**

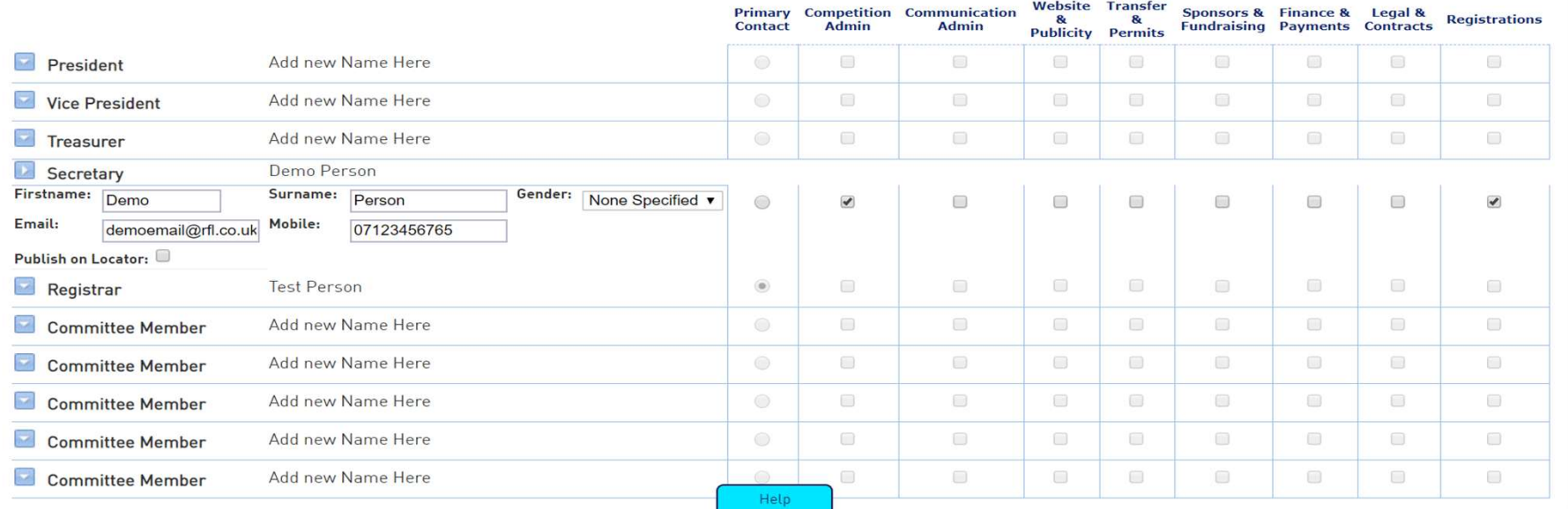

Admins can then receive notifications of new registrations and transfers

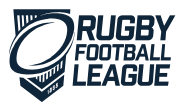

# Questions

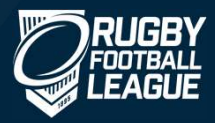